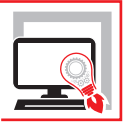

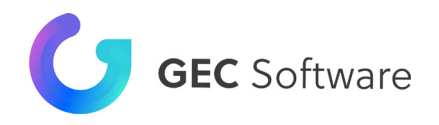

# TABELLE [MILLESIMALI](https://grafill.it/landchiamami?isbn=88-277-0280-2&tipo=ABSTRACT)

**Predisposizione e calcolo di Tabelle Millesimali e creazione di Regolamenti Condominiali con il software iMillesimali**

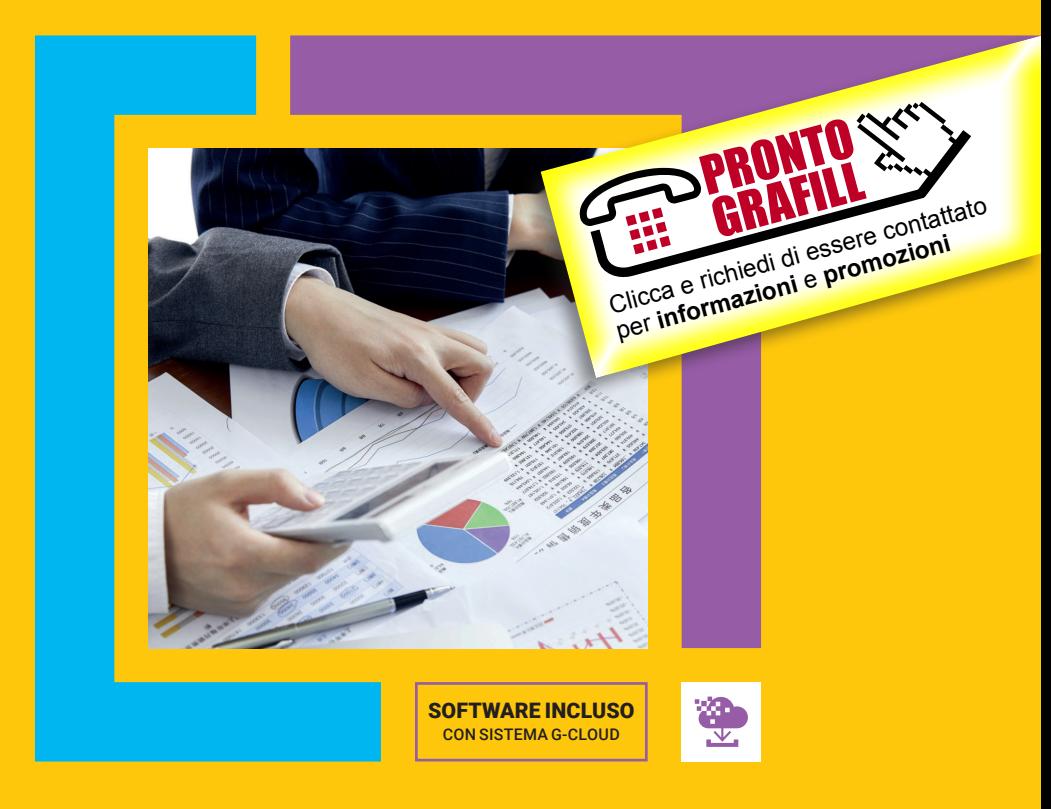

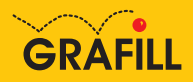

#### GEC Software TABELLE MILLESIMALI

Ed. I (10-2021)

ISBN 13 978-88-277-0280-2 EAN 9 788827 7 02802

Collana SOFTWARE (143)

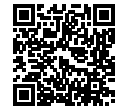

Licenza d'uso GEC Software S.r.l. da leggere attentamente prima di attivare il software iMillesimali Usa un QR Code Reader oppure collegati al link https://www.gecsoftware.it/condizioni\_licenza\_d\_uso\_software/

Assistenza tecnica GEC Software S.r.l. disponibile, dal Lunedì al Venerdì, dalle ore 14:00 alle ore 18:00.

Per essere contattato da un tecnico è sufficiente aprire un ticket di assistenza dall'area clienti del sito www.gecsoftware.it oppure scaricando l'App SupportoGEC, disponibile sia per Android che per iOS.

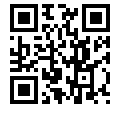

Licenza d'uso Grafill da leggere attentamente prima di attivare la WebApp o il software incluso Usa un QR Code Reader oppure collegati al link https://grafill.it/licenza

Per assistenza tecnica sui prodotti Grafill aprire un ticket su https://www.supporto.grafill.it

L'assistenza è gratuita per 365 giorni dall'acquisto ed è limitata all'installazione e all'avvio del prodotto, a condizione che la configurazione hardware dell'utente rispetti i requisiti richiesti.

© **GRAFILL S.r.l.** Via Principe di Palagonia, 87/91 – 90145 Palermo Telefono 091/6823069 - Fax 091/6823313 - Internet http://www.grafill.it - E-Mail grafill@grafill.it

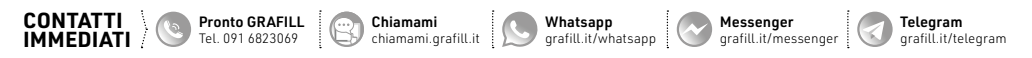

Edizione destinata in via prioritaria ad essere ceduta Nell'ambito di rapporti associativi.

Tutti i diritti di traduzione, di memorizzazione elettronica e di riproduzione sono riservati. Nessuna parte di questa pubblicazione può essere riprodotta in alcuna forma, compresi i microfilm e le copie fotostatiche, né memorizzata tramite alcun mezzo, senza [il permesso scritto dell'Editore. Ogni riproduzione non autorizzata sarà perseguita a norma di legge. Nomi e marchi citati sono](https://grafill.it/landchiamami?isbn=88-277-0280-2&tipo=ABSTRACT)  generalmente depositati o registrati dalle rispettive case produttrici.

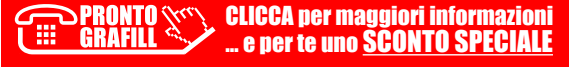

# **SOMMARIO**

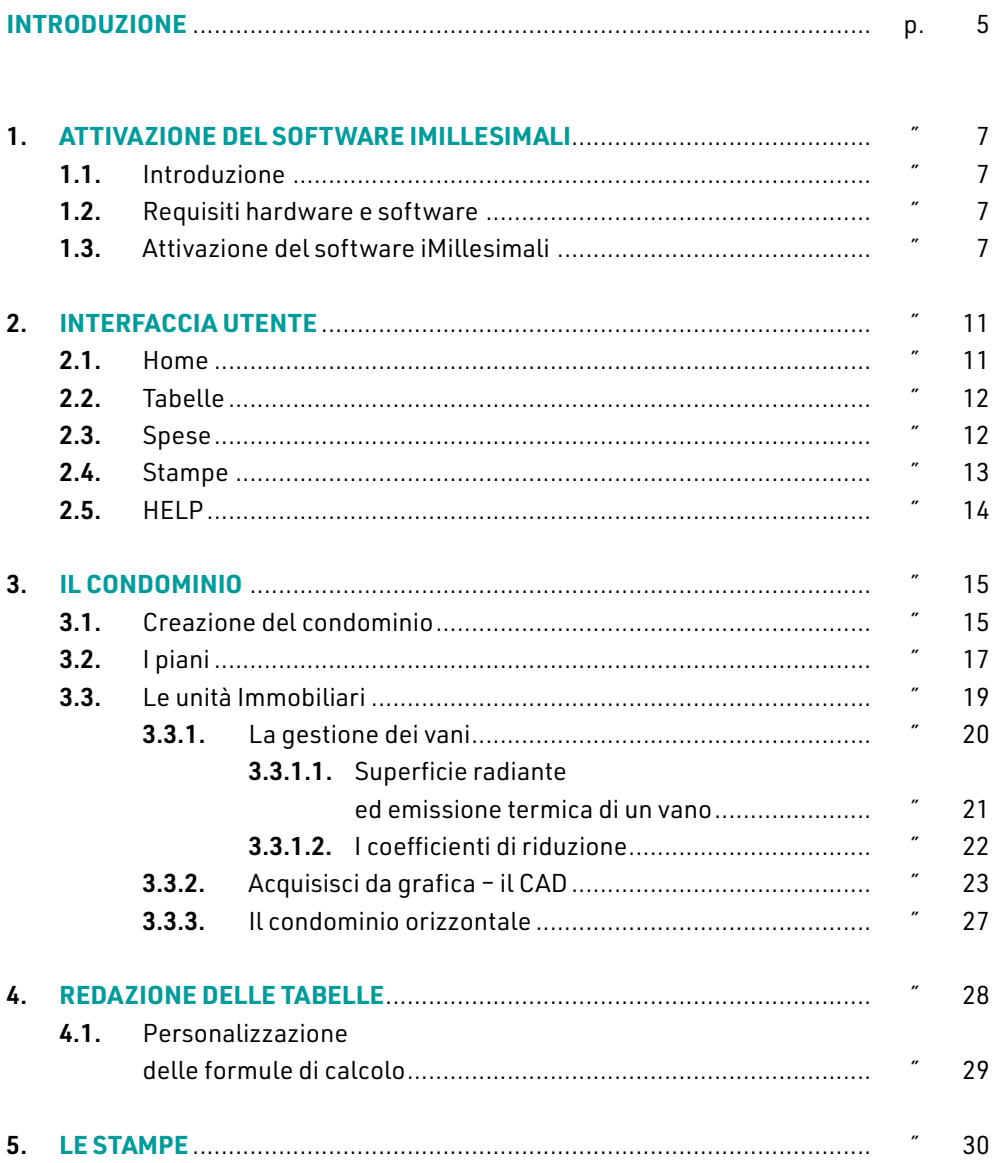

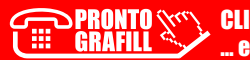

I

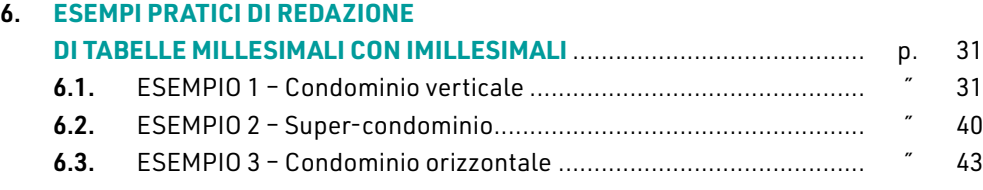

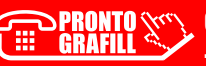

# <span id="page-4-0"></span>**INTRODUZIONE**

Il presente eBook si configura come la Guida operativa di iMillesimali, software prodotto dalla GEC Software S.r.l. per la predisposizione ed il calcolo di Tabelle Millesimali e per la creazione di Regolamenti Condominiali.

L'acquisto dell'eBook include una licenza d'uso, della durata di 6 mesi dalla data di attivazione, per il software iMillesimali.

Il software iMillesimali consente di redigere il lavoro in maniera facile e completa passando dalla computazione dei dati alla stampa finale.

Fra le funzioni principali di iMillesimali sono da mettere in evidenza:

- ― gestione di qualsiasi tipologia di condominio (singolo, orizzontale e super-condomini);
- ― ampia banca dati relativa a coefficienti di riduzione, tipologie di vano e radiatori termici;
- ― personalizzazione dei Coefficienti di Riduzione;
- ― compilazione automatica dei dati relativi al Comune di appartenenza del Condominio;
- ― possibilità di includere/escludere una o più unità immobiliari dal calcolo dei millesimi (esclusi i millesimi di proprietà generale);
- ― personalizzazione delle formule di calcolo di tutte le Tabelle Millesimali;
- integrazione di un word processor per la personalizzazione delle stampe;
- ― possibilità di stampa delle schede delle singole unità immobiliari con il dettaglio dei vani e i coefficienti utilizzati;
- ― elaborazione di una dettagliata Relazione Tecnica, del Regolamento Condominiale, nonché di documenti per la ripartizione delle spese in virtù dei millesimi calcolati;
- ― esportazione delle tabelle in Excel;
- integrazione di un motore CAD interno per la computazione delle superfici.

Scopo della presente Guida operativa è accompagnare l'Utente nelle fasi di com[pilazione delle Tabelle Millesimali, passando dalle azioni di creazione della struttura](https://grafill.it/landchiamami?isbn=88-277-0280-2&tipo=ABSTRACT)  del condominio alla computazione dei dati, dalla redazione delle tabelle alle stampe.

# <span id="page-5-0"></span>**[ATTIVAZIONE DEL SOFTWARE IMILLESIMALI](https://grafill.it/landchiamami?isbn=88-277-0280-2&tipo=ABSTRACT)**

#### 1.1. **Introduzione**

L'acquisto del presente eBook include una licenza d'uso per iMillesimali, software prodotto dalla GEC Software S.r.l. per la predisposizione ed il calcolo di Tabelle Millesimali e per la creazione di Regolamenti Condominiali.

La licenza d'uso per il software iMillesimali abbinato al presente eBook ha una durata di 6 mesi ed è rinnovabile su richiesta dell'Utente.

Per informazioni ed assistenza tecnica aprire un ticket dall'area clienti del sito www.gecsoftware.it oppure scaricando l'App SupportoGEC.

#### 1.2. **Requisiti hardware e software**

- Per l'eBook della Guida operativa: Dispositivi con MS Windows, Mac OS X, Linux, iOS o Android, dotati di PDF Reader.
- ― Per il software iMillesimali:
	- Dispositivi con MS Windows;
	- Processore (CPU) Intel Core 2 o superiore;
	- 1 GB di memoria RAM, 2 GB consigliati;
	- Monitor 1024×768 o superiore;
	- **Mouse a due tasti e disco rigido;**
	- Connessione ad Internet per le funzionalità web e teleassistenza;
	- Sistema operativo: Windows 7 Windows 8 Windows 8.1 Windows 10;
	- **Framework .net 4.5.2 o superiore.**

#### 1.3. **Attivazione del software iMillesimali**

Contestualmente all'acquisto dell'eBook Tabelle Millesimali l'Utente riceverà una email di conferma da Grafill S.r.l. che riporterà:

- 1) Un link per il download diretto dell'eBook (in formato PDF).
- 2) Un link per il download gratuito di un PDF Reader.
- 3) Un link per l'accesso diretto all'area personale di www.grafill.it in cui saranno sempre disponibili eBook e i programmi acquistati.
- 4) I codici per la validazione della licenza d'uso del software iMillesimali.
- 5) Il link diretto alla piattaforma GEC Software per la validazione della licenza d'uso del software iMillesimali.

Per attivare *iMillesimali di GEC Software S.r.l.* svolgere la seguente procedura:

- 1) Collegarsi alla piattaforma GEC Software per la validazione dei codici della licenza d'uso del software iMillesimali. Il link diretto alla piattaforma è riportato nella email di conferma ricevuta con l'acquisto dell'eBook.
- 2) Selezionare il titolo dell'eBook acquistato.
- 3) Inserire i codici per la validazione della licenza.
- 4) Seguire gli step della procedura e completare con i dati richiesti.
- 5) L'ultimo step confermerà la validazione della licenza e contestualmente l'utente riceverà, via email, il link per il download del software iMillesimali (file eseguibile .exe) e il codice di attivazione.

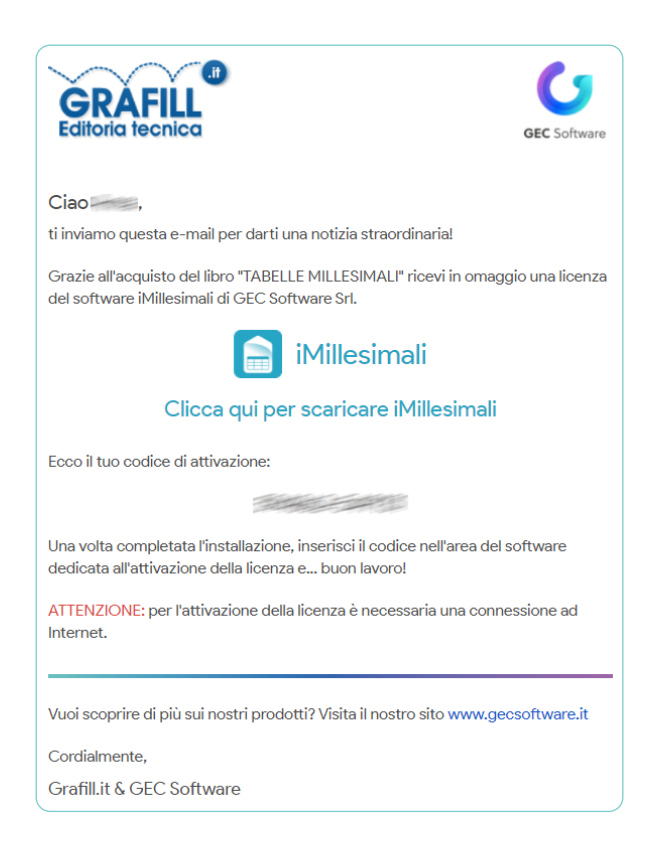

6) Installare il software iMillesimali facendo doppio-clic sul file .exe. La proce[dura proporrà di default la directory "C:\Program Files \(x86\)\Applicazioni GEC](https://grafill.it/landchiamami?isbn=88-277-0280-2&tipo=ABSTRACT)  Software\iMillesimali" che può essere cambiata a scelta dell'Utente.

#### 7) Avviare il software iMillesimali.

Al primo avvio il software partirà in modalità *Demo* ma sarà possibile fin da subi[to creare e modificare le proprie strutture condominiali, definire le impostazioni](https://grafill.it/landchiamami?isbn=88-277-0280-2&tipo=ABSTRACT)  generali di calcolo e compilare le tabelle. Con il software non attivato non sarà possibile stampare ed esportare i documenti in maniera integrale, ma si potrà ugualmente utilizzare il software per la creazione delle strutture, la rilevazione delle superfici e il calcolo dei millesimi.

8) Premere il pulsante con l'immagine della chiave (Figura 1.1).

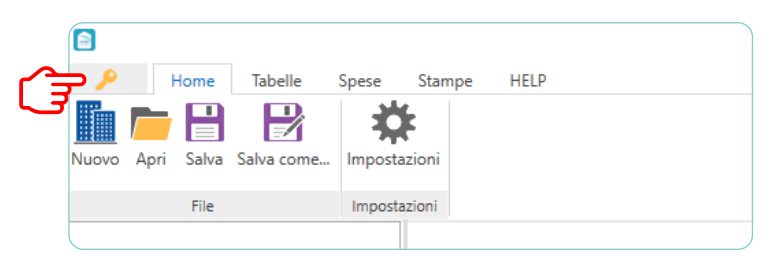

Figura 1.1

9) Si aprirà la finestra di attivazione/disattivazione della licenza (Figura 1.2).

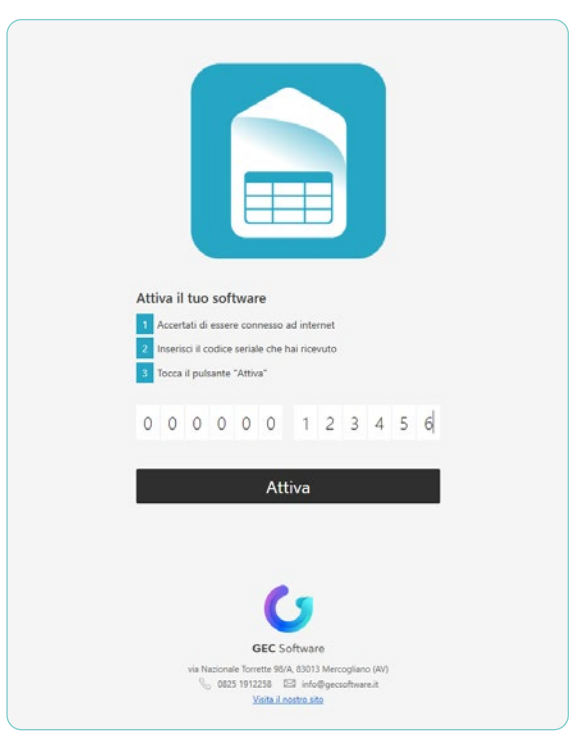

Figura 1.2

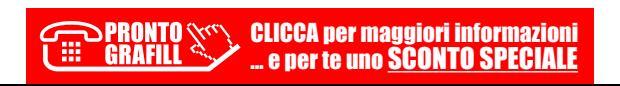

- 10) Inserire il codice di attivazione ricevuto per email quindi cliccare su ATTIVA.
- 11) A questo punto il software chiederà di essere riavviato.

Al successivo avvio di iMillesimali, nella barra di stato in basso e nel menu HELP, pulsante *Informazioni*, sarà visibile la licenza attivata.

La licenza d'uso per il software iMillesimali abbinato al presente eBook ha una durata di 6 mesi dalla data di validazione del software.

[Per spostare il software su un altro computer o se si dovesse rendere necessaria la](https://grafill.it/landchiamami?isbn=88-277-0280-2&tipo=ABSTRACT)  formattazione, sarà possibile sganciare la licenza con l'apposito pulsante DISATTIVA (tale pulsante comparirà al posto di ATTIVA, una volta attivata la licenza).

La stessa operazione di attivazione/disattivazione della licenza può essere compiuta dal menu HELP sul pulsante ATTIVA.

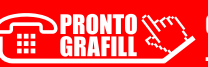

# <span id="page-9-0"></span>**INTERFACCIA UTENTE**

La nuovissima e innovativa grafica di *iMillesimali* è composta da una struttura ad al[bero a sinistra, che conterrà l'intera struttura del condominio, e una barra degli strumenti](https://grafill.it/landchiamami?isbn=88-277-0280-2&tipo=ABSTRACT)  con la quale è consentito effettuare tutte le operazioni presenti nel software. Inoltre, tutte le operazioni di aggiunta, duplicazione e cancellazione degli elementi sono disponibili anche tramite il menù contestuale visualizzabile con il tasto destro del mouse.

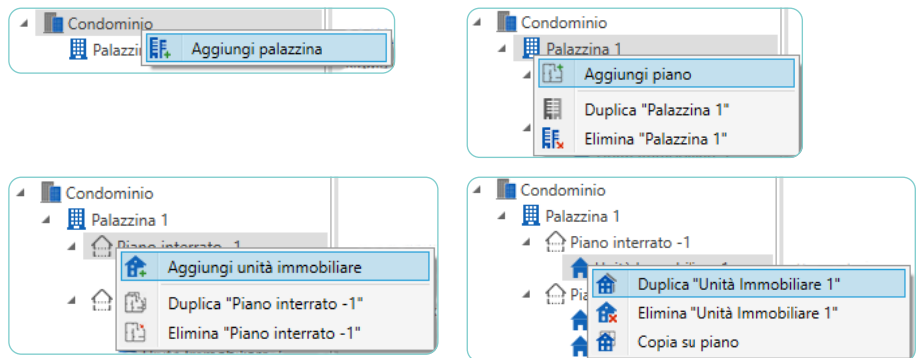

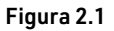

La barra degli strumenti è suddivisa in cinque sezioni.

#### 2.1. **Home**

Nel menù *Home* sono presenti le operazioni di base (Figura 2.2).

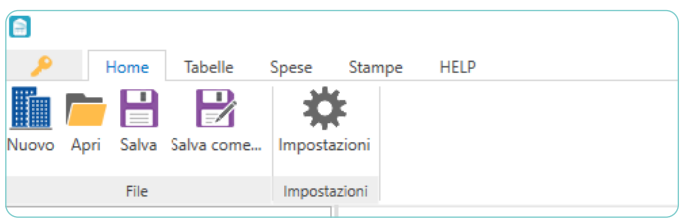

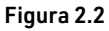

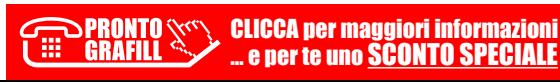

# **CAPITOLO<sub>3</sub> CAPITOLO 3**

# <span id="page-10-0"></span>**IL CONDOMINIO**

Il condominio, secondo la legge italiana, è un istituto che indica comproprietà sulle parti o degli edifici che sono composti da più unità immobiliari.

Esistono due diverse tipologie di condominio, che elenchiamo di seguito:

- 1) Condominio verticale (singolo o super-condominio);
- 2) Condominio orizzontale.

In base alla tipologia di condominio cambiano le parti comuni e le parti esclusive. Ad esempio, in un condominio verticale, le parti comuni sono:

- ― il suolo su cui sorge l'edificio, le fondazioni, i muri maestri, i tetti e i lastrici solari, le scale, i portoni, gli atri e tutte le parti dell'edificio necessarie all'uso comune;
- ― i locali per la portineria e per l'alloggio del portiere, per il riscaldamento centrale e altri servizi simili;
- ― le opere, le installazioni, i manufatti di qualunque genere che servono all'uso e al godimento comune, come gli ascensori, i pozzi per le cisterne, gli acquedotti, le fognature e i canali di scarico, gli impianti per l'acqua, per il gas, per l'energia elettrica, per il riscaldamento e simili.

Per un condominio orizzontale, le parti comuni a tutti i lotti di terreno sono: recinzioni, cancelli, videocitofoni, viali, acquedotti, piscine, impianti di illuminazione e simili.

iMillesimali gestisce le diverse tipologie di condominio e, in base alla struttura con[dominiale, redige le tabelle millesimali. In questo capitolo vedremo in dettaglio come](https://grafill.it/landchiamami?isbn=88-277-0280-2&tipo=ABSTRACT)  creare e gestire la struttura completa di un condominio.

#### 3.1. **Creazione del condominio**

La prima operazione da compiere è creare il condominio che può essere eseguita tramite il pulsante *Nuovo* del menù Home (Figura 3.1).

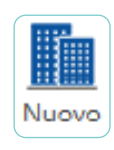

Figura 3.1

# <span id="page-11-0"></span>**REDAZIONE DELLE TABELLE**

Una volta creata la struttura del condominio, possiamo passare alla redazione vera e propria delle tabelle millesimali.

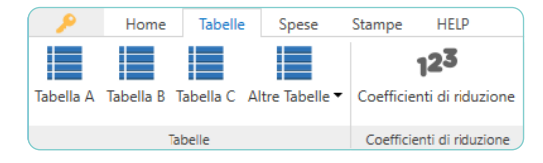

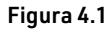

Consideriamo, come esempio, di voler creare la Tabella B – Scale. Al click sul pulsante Tabella B il software esegue in automatico il calcolo dei millesimi, selezionando tutte le unità immobiliari, sulla base di tutti i dati inseriti finora. Ovviamente è possibile, in qualsiasi momento, modificare la selezione delle unità immobiliari tramite la spunta presente [su ogni riga della tabella, includendo o escludendo le unità immobiliari dal calcolo. Dopo](https://grafill.it/landchiamami?isbn=88-277-0280-2&tipo=ABSTRACT)  ogni modifica è necessario aggiornare i calcoli cliccando su CALCOLA (Figura 4.2).

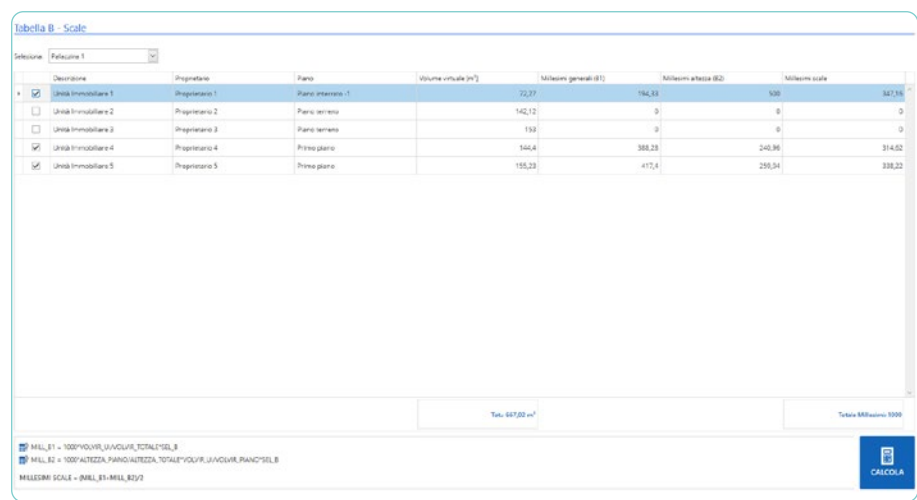

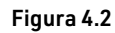

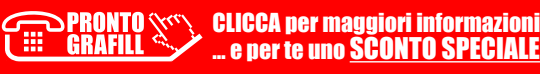

### <span id="page-12-0"></span>**LE STAMPE**

Redatte le tabelle non resta che passare alle stampe.

iMillesimali predispone una relazione tecnica dettagliata e un regolamento condo[miniale articolato e personalizzabile, oltre che la compilazione delle schede di ogni unità](https://grafill.it/landchiamami?isbn=88-277-0280-2&tipo=ABSTRACT)  immobiliare con i relativi dettagli.

Per ogni stampa, inoltre, è possibile impostare l'orientamento di stampa.

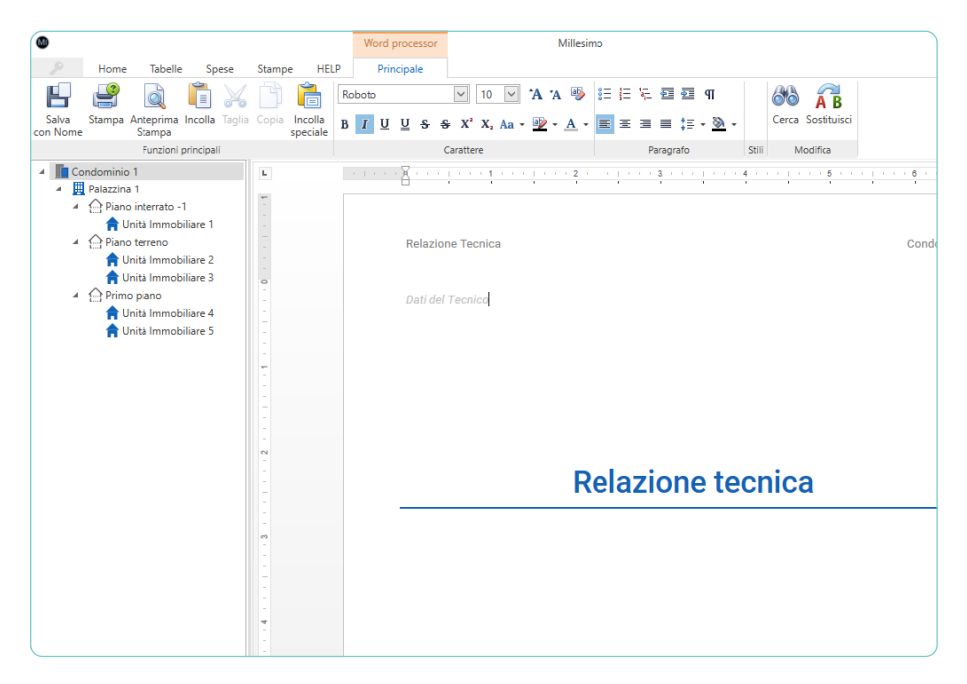

Figura 5.1

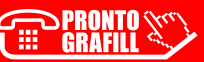

# <span id="page-13-0"></span>**ESEMPI PRATICI DI REDAZIONE [DI TABELLE MILLESIMALI CON IMILLESIMALI](https://grafill.it/landchiamami?isbn=88-277-0280-2&tipo=ABSTRACT)**

La prima operazione da eseguire è impostare i Dati del Tecnico che si sta occupando della redazione delle Tabelle. Clicchiamo sul pulsante delle Impostazioni (Figura 6.1) ed inseriamo le informazioni richieste (Figura 6.2).

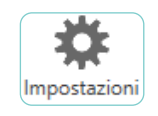

#### Figura 6.1

L'inserimento dei dati del tecnico non incide sulla generazione e sui calcoli delle Tabelle Millesimali ma consente di ottenere i documenti già compilati e pronti per la stampa.

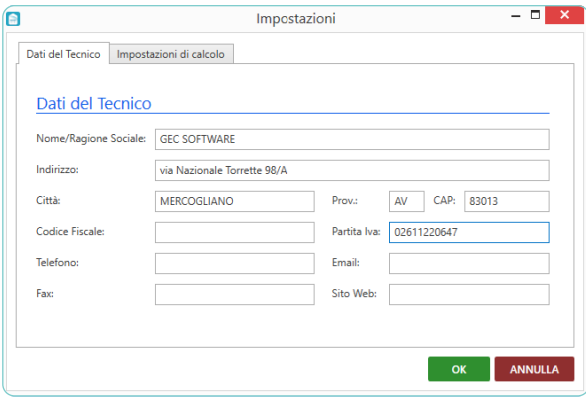

Figura 6.2

La scheda "Impostazioni di calcolo" si abilita soltanto se c'è una pratica aperta.

#### 6.1. **ESEMPIO 1 – Condominio verticale**

Supponiamo di avere un condominio costituito da una palazzina di 2 piani con ascensore. Su ogni piano sono presenti 2 abitazioni e al piano terra sono presenti anche 5 posti auto.

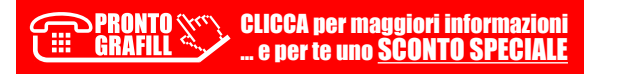

La prima operazione da effettuare è creare la struttura del condominio cliccando sul pulsante Nuovo. Dalla finestra "Nuovo Condominio" impostiamo Tipologia del Condominio su Condominio singolo (Figura 6.3). In questo esempio, le misure degli immobili del [condominio sono state fornite in termini di superficie, pertanto impostiamo la Modalità di](https://grafill.it/landchiamami?isbn=88-277-0280-2&tipo=ABSTRACT)  calcolo dei millesimi generali su SUPERFICIE.

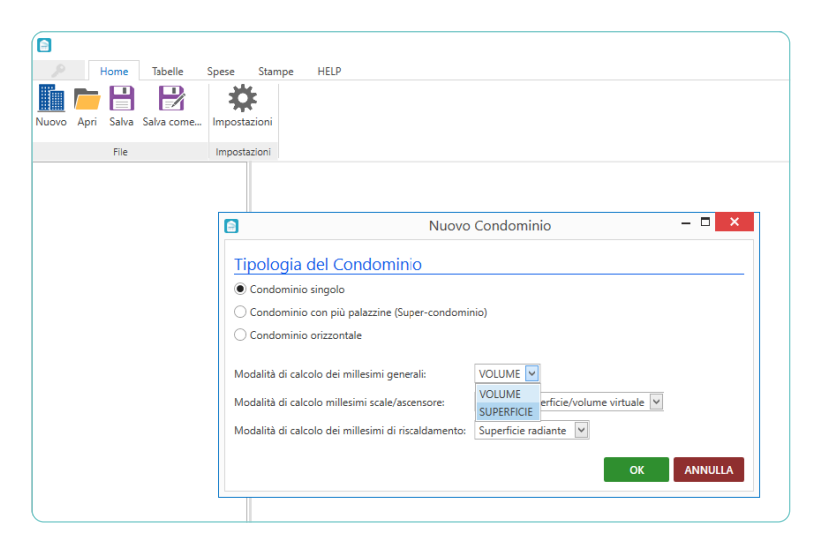

Figura 6.3

Possiamo ora inserire le informazioni generali del condominio (Figura 6.4).

| 毷<br>Н<br>Salva Salva come Impostazioni<br>Aggiungi<br>File<br>Impostazioni Palazzine<br>Dati del Condominio<br>4 Condominio Verticale<br><b>Palazzina</b><br>Nome Condominio:<br>Condominio Verticale<br>Indirizzo:<br>Corso Garibaldi 30<br>CAP:<br>Città:<br>Provincia:<br>mila<br>CAP.<br>Provincia<br>Comune<br>Codice Fiscale:<br><b>CUSANO MILANINO</b><br>20095<br>MI<br><b>GARBAGNATE MILANESE</b><br>20024<br>MI<br>Edifici del Condominio:<br>Unità immobiliari<br><b>MILANO</b><br>MI<br>20121-20162<br>$\circ$<br><b>MILAZZO</b><br>ME<br>98057<br><b>NOVA MILANESE</b><br>20834<br>MB<br><b>NOVATE MILANESE</b><br>MI<br>20026<br>POGLIANO MILANESE<br>MI<br>20010<br>20010<br>PREGNANA MILANESE<br>MI<br>20097<br>SAN DONATO MILANESE<br>MI<br>SAN GIULIANO MILANESE<br>MI<br>20098<br>SETTIMO MILANESE<br>MI<br>20019 | Tabelle<br>Home<br>Spese | HELP<br>Stampe |  | iMillesimali |  |
|----------------------------------------------------------------------------------------------------|--------------------------|----------------|--|--------------|--|
|                                                                                                    | Nuovo Apri               |                |  |              |  |
|                                                                                                    |                          |                |  |              |  |
|                                                                                                    |                          |                |  |              |  |
|                                                                                                    |                          |                |  |              |  |
|                                                                                                    |                          |                |  |              |  |
|                                                                                                    |                          |                |  |              |  |
|                                                                                                    |                          |                |  |              |  |
|                                                                                                    |                          |                |  |              |  |
|                                                                                                    |                          |                |  |              |  |
|                                                                                                    |                          |                |  |              |  |
|                                                                                                    |                          |                |  |              |  |
|                                                                                                    |                          |                |  |              |  |
|                                                                                                    |                          |                |  |              |  |
|                                                                                                    |                          |                |  |              |  |
|                                                                                                    |                          |                |  |              |  |
|                                                                                                    |                          |                |  |              |  |
|                                                                                                    |                          |                |  |              |  |
|                                                                                                    |                          |                |  |              |  |
|                                                                                                    |                          |                |  |              |  |

Figura 6.4

Dopodiché possiamo creare la struttura interna dell'edificio, cliccando su Palazzina (Figura 6.5).

> CLICCA per maggiori informazioni ГĦ … e per te uno SCONTO SPECIALE

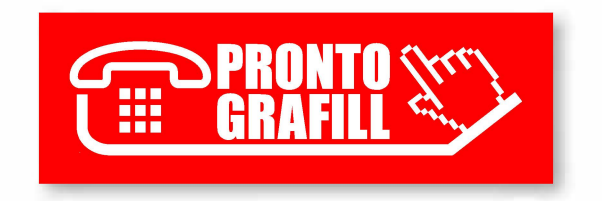